## **Комплект заданий по дисциплине «Информатика»**

Группа: ТМ-20/1 Преподаватель: Вепрева Светлана Владимировна Е-mail: [vepreva\\_sv@mail.ru](mailto:vepreva_sv@mail.ru) ВК: для консультаций - https://vk.com/id183678390

# **ДАТА ПРОВЕДЕНИЯ ЗАНЯТИЯ:** 10.06.2022

Тема: Телекоммуникационные технологии. Поисковые системы Количество часов на выполнение задания: 2 учебных часа Срок выполнения до **17.06.2022**

- 1. Создайте документ MS Word имя файла *Поисковые системы\_Фамилия.*
- 2. Все задания выполняем в этом документе на разных страницах, делаем между страницами разрыв (Ctrl+Enter)
- 3. Для всей работы применяем: Шрифт Times New Roman, р-р 14, междустрочный интервал – одинарный, выравнивание основного текста – по ширине.

### **Задание 1**

1. Загрузите Интернет.

2. С помощью строки поиска найдите каталог ссылок на государственные образовательные порталы.

3. Выпишите электронные адреса шести государственных образовательных порталов и дайте им краткую характеристику (в первой строке – пример выполнения). Оформите в виде таблицы:

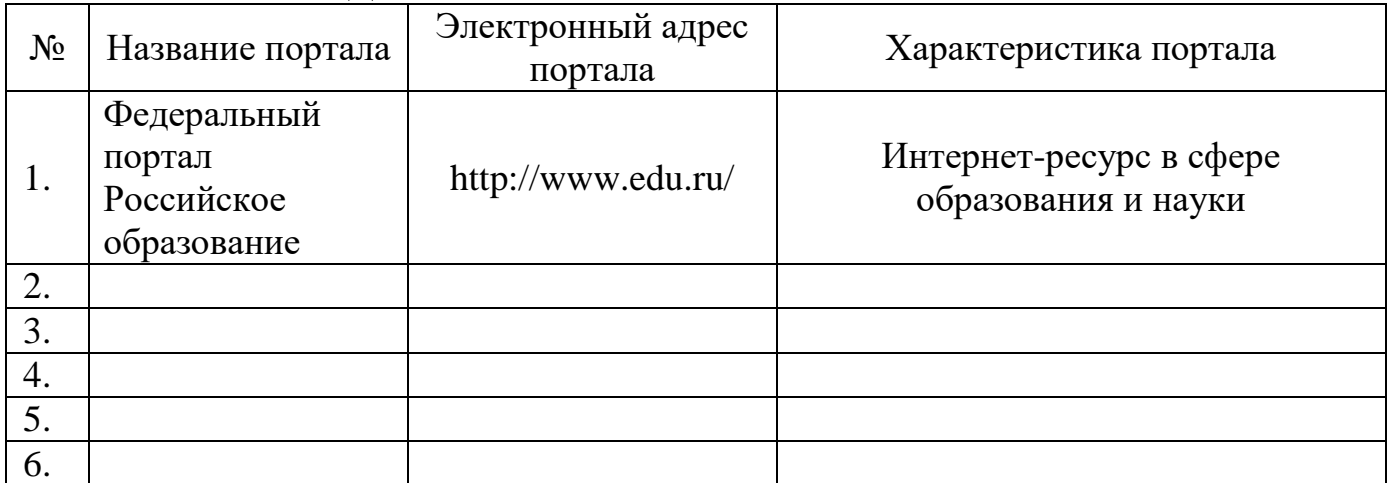

### ГОСУДАРСТВЕННЫЕ ОБРАЗОВАТЕЛЬНЫЕ ПОРТАЛЫ

### **Задание 2 - Электронные словари**

- 1. Загрузите Интернет.
- 2. Загрузите страницу электронного словаря Promt [www.ver-dict.ru](http://www.ver-dict.ru/) или любой Словарь-переводчик.
- 3. Из раскрывающегося списка выберите *Русско-английский словарь (Русско-Немецкий)*.
- 4. В текстовое поле *Слово для перевода*: введите слово, которое Вам нужно перевести.
- 5. Нажмите на кнопку *Найти*.
- 6. Занесите результат в следующую таблицу:

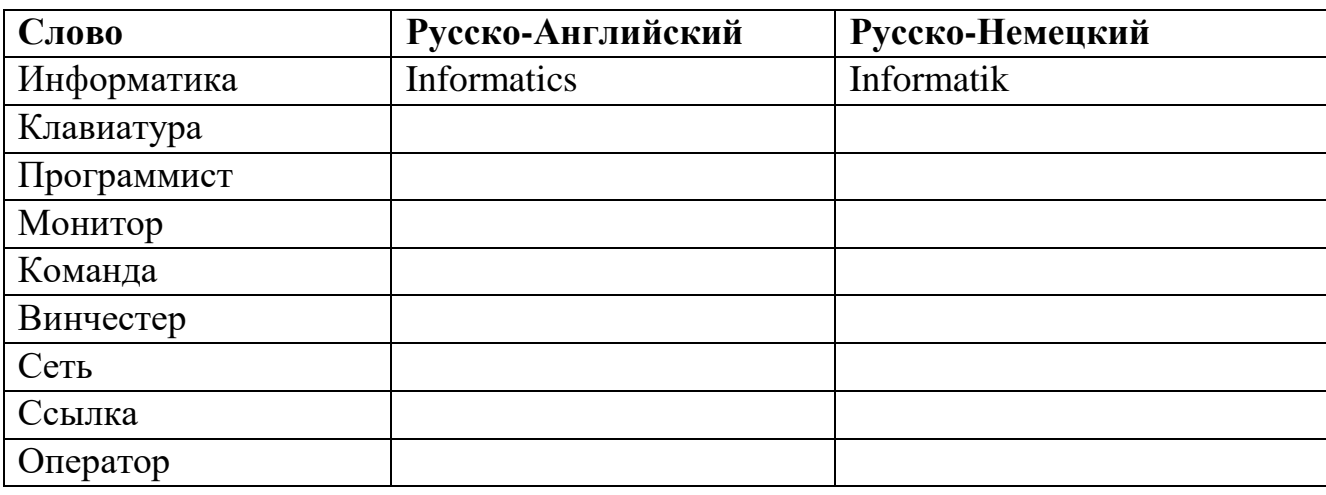

- 7. Загрузите страницу электронного словаря **www.efremova.info**.
- 8. В текстовое поле *Поиск по словарю***:** введите слово, лексическое значение которого Вам нужно узнать.
- 9. Нажмите на кнопку *Искать*. Дождитесь результата поиска.

10.Занесите результат в следующую таблицу (пример выполнения в первой строке):

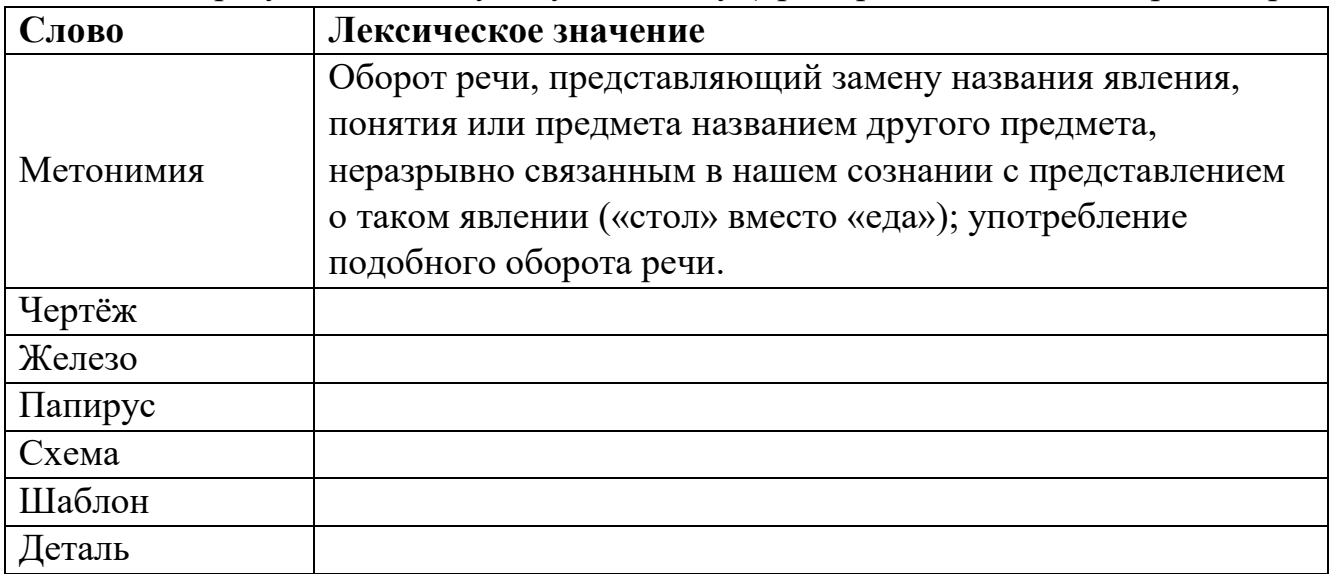

Выполненное задание направить для проверки преподавателю на эл/почту [vepreva\\_sv@mail.ru](mailto:vepreva_sv@mail.ru) до 17.06.2022 года.